:

# **Web-Frontend**

Michael Moosbauer (moosy) Dannys collector "aufgebohrt" und zusätzlich ein tolles Frontend entwickelt. Scheinbar wird der Frontend von [Moosy](https://github.com/moosy) nicht mehr weiterentwickelt. Die beiden aktuellen Versionen sind findet Ihr im Fork von IngoF: [emstools Github](https://github.com/ingof/ems-tools) [WebinterfaceGithub.](https://github.com/ingof/ems-php-webinterface)

## **Grundlegendes**

Hier jetzt mal ein Mittschnitt von meiner Installation auf einer **Synology Diskstation mit DSM6.0**. Ich ändere meine Konfigurationsdateien mit vi. Wer sich nicht mit vi auskennt sollte sich vorher mit der Bedienung vertraut machen oder einen anderen Editor verwenden.

Bei der Diskstation muss vorher ipkg [installiert](http://www.synology-wiki.de/index.php/IPKG) worden sein. Auf anderen Systemen müssen die Pakte z.b. mit apt-get installiert werden. (z.B. "apt-get install gnuplot")

#### **Extrem Kurzanleitung mit vi:**

- Mit den **Pfeiltasten** an das Ende der Stelle gehen die bearbeitet werden soll.
- **[i]** drücken um in Zeichen im Bearbeitungsmodus vor dem Cursor einzufügen.
- **[Entf]** solange drücken bis der alte Text gelöscht wurde
- neuen Text eigeben
- **[Esc]** drücken um in den Befehlsmodus zu kommen
- **:wq!** eingeben um Änderungen zu speichern und VI zu verlassen.

etwas ausführlichere [Kurzanleitung](http://www.sits.de/mini/vi.html)

Die Pfade müssen entsprechend an den verwendeten Webserver angepasst werden.

## **Beispiele für Webordner:**

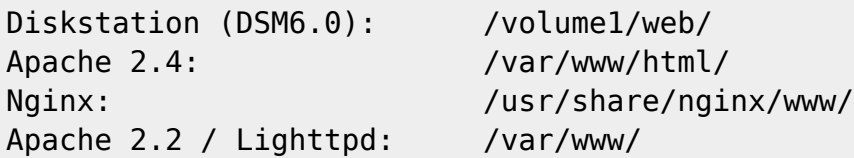

## **EMS-Tools**

Die "EMS-Tools" sind die Verbindung zwischen Collector und Web-Frontend.

```
cd /user/local
git clone https://github.com/ingof/ems-tools.git
cd ems-tools/includes
vi config.php
vi config.py
vi config.sh
ln -s /usr/local/ems-tools/includes /emsincludes
cd ../cli
```
<sup>-</sup> https://emswiki.thefischer.net/dokuwiki/

./emsclient

# **EMS-PHP-Webinterface**

Das Webinterface wird einfach nur in den Web-Ordner vom Webservergepackt. Der Zugriff auf die EMS-Tools und einen laufenden Collektor sind Vorraussetzungen.

```
cd /user/local
git clone https://github.com/ingof/ems-php-webinterface.git
cd ems-php-webinterface
cp -r ./www/. /volume1/web/ems-front/
mkdir /volume1/web/ems-front/graphs
ipkg install gnuplot
ln -s /opt/bin/gnuplot /usr/local/bin/gnuplot
```
Die vorletzte Zeile installiert gnuplot. Dazu muss ipkg auf der Diskstation bereits [installiert](http://www.synology-wiki.de/index.php/IPKG) sein. Die letzte Zeile macht das GnuPlot ausführbar. Dazu wird der Link Der Befehl wird überflüssig wenn bei der Installation des IPKG der /opt/bin im Pfad aufgenommen wurde.

Auf der Diskstation wird die Schriftart **arial** von GnuPlot nicht gefunden. Habe diese TTF-Dateien von Windows in den Ordner "public\ttf" kopiert. Mit dem folgenden Befehl werden die TruType-Fonts in das richtige Verzeichnis verschoben:

mv /volume1/public/ttf/\* /usr/share/fonts/truetype/

Danach muss noch im **DSM** in der **Web Station** unter **PHP-Einstellungen** der Haken bei **PHP open\_basedir benutzerspezifisch anpassen** setzen und den Pfad zu den emsincludes hinten anhängen (**:/usr/local/ems-tools/includes/**)

Jetzt muss noch die Erstellung der Graphiken fürs Webinterface mit gnuplot automatisiert werden. Das geht über [crontab](http://linuxwiki.de/crontab). Bei der Diskstation aber über das Webinterface (DSM6.0). Dazu wird der Aufgabenplaner gestartet (**Systemsteuerung > System > Aufgabenplaner**). Dort einfach über **Erstellen > Geplante Aufgabe > Benutzerdefiniertes Script** die Einstellungen dafür vornehmen. Jetzt unter **Allgemein > Vorgang** einen Sinnvollen Namen für den Job vergeben. Unter **Zeitplan** werden bei mir jeden Tag alle fünf Minuten die Graphiken erzeugt. Jetzt muss nur noch unter **Aufgabenstellungen > Benutzerdefiniertes Skript** folgendes eingetragen werden:

#### /usr/local/ems-tools/scripts/calcemsgraphs.sh

Auf anderen Systemen muss dazu die Datei "/etc/crontab" editiert werden. Hier eine kleine [Anleitung.](http://linuxwiki.de/crontab)

vi /etc/crontab

From: <https://emswiki.thefischer.net/dokuwiki/> - Permanent link:  $\pmb{\mathsf{x}}$ **[https://emswiki.thefischer.net/dokuwiki/doku.php?id=wiki:ems:webinterface&rev=1](https://emswiki.thefischer.net/dokuwiki/doku.php?id=wiki:ems:webinterface&rev=1466337433) [466337433](https://emswiki.thefischer.net/dokuwiki/doku.php?id=wiki:ems:webinterface&rev=1466337433)** Last update: **2016/06/19 13:57**